$To04.68$  $CALw$  $V<sub>1</sub>$ 

# ESCUELA SUPERIOR POLITÉCNICA DEL LITORAL

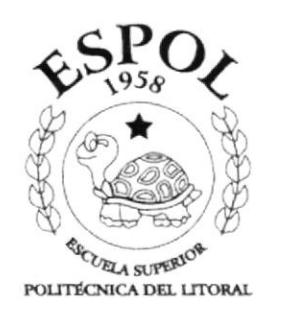

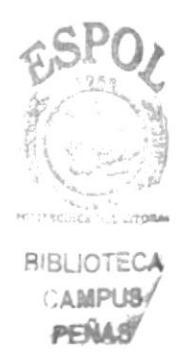

# PROGRAMA DE TECNOLOGÍA EN COMPUTACIÓN

#### **TESIS DE GRADO**

# PREVIO A LA OBTENCIÓN DEL TÍTULO DE: TECNÓLOGO EN DISEÑO GRÁFICO Y PUBLICITARIO

# TEMA: **DISEÑO DE PÁGINA WEB DE "PROTEL"**

#### **MANUAL DE DISEÑO**

AUTOR: LUIS FERNANDO CALDERÓN MACÍAS

DIRECTOR: LCDO. JOSÉ DANIEL SANTIBÁÑEZ

> AÑO 2002

# **AGRADECIMIENTO**

Agradezco a Dios, por haberme brindado la capacidad necesaria para cumplir con éxito uno de mis sueños, a mis padres, por el apoyo incondicional que con paciencia y dedicación han sido pilares en mi realización personal y finalmente agradezco a todos quienes han colaborado de alguna manera para que esta Tesis esté completa.

#### Luis Fernando Calderón Macías

# **DEDICATORIA**

Esta Tesis de Grado se la dedico a mi madre, quien siempre confió en mi capacidad para lograr mis metas, una mujer de innumerables virtudes que me ha acompañado toda mi vida y que hoy ve realizado mi sueño con la obtención de este Título. A ti madre mis gracias infinitas, por ser mi mejor amiga, confidente, mi ejemplo de lucha, coraje, entrega y dedicación. Por ser esa fuente inagotable de amor, consejos y buenas intenciones.

Dedico también mi trabajo a Dios, ya que siempre ha estado presente en mi vida por medio de "señales" y sé que está guiando mi vida desde el primer momento de mi existencia.

Luis Fernando Calderón Macías

# DECLARACIÓN EXPRESA

La responsabilidad por los hechos, ideas y doctrinas expuestas en esta tesis nos corresponde exclusivamente; y el patrimonio intelectual de la misma al PROTCOM (Programa de Tecnologia en Computación y Diseño Gráfico) de la ESPOL (Escuela Superior Politécnica del Litoral).

(Reglamento de Exámenes y Títulos Profesionales de la ESPOL).

# FIRMA DEL DIRECTOR DE TESIS

au Ledo. José Daniel Santibanez

 $\frac{1}{r}\sum_{i=1}^r y_i\sum_{j=1}^r$ 

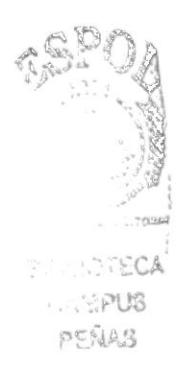

# FIRMA DEL AUTOR DE LA TESIS

Luis Fernando Calderón Macías

# TABLA DE CONTENIDO

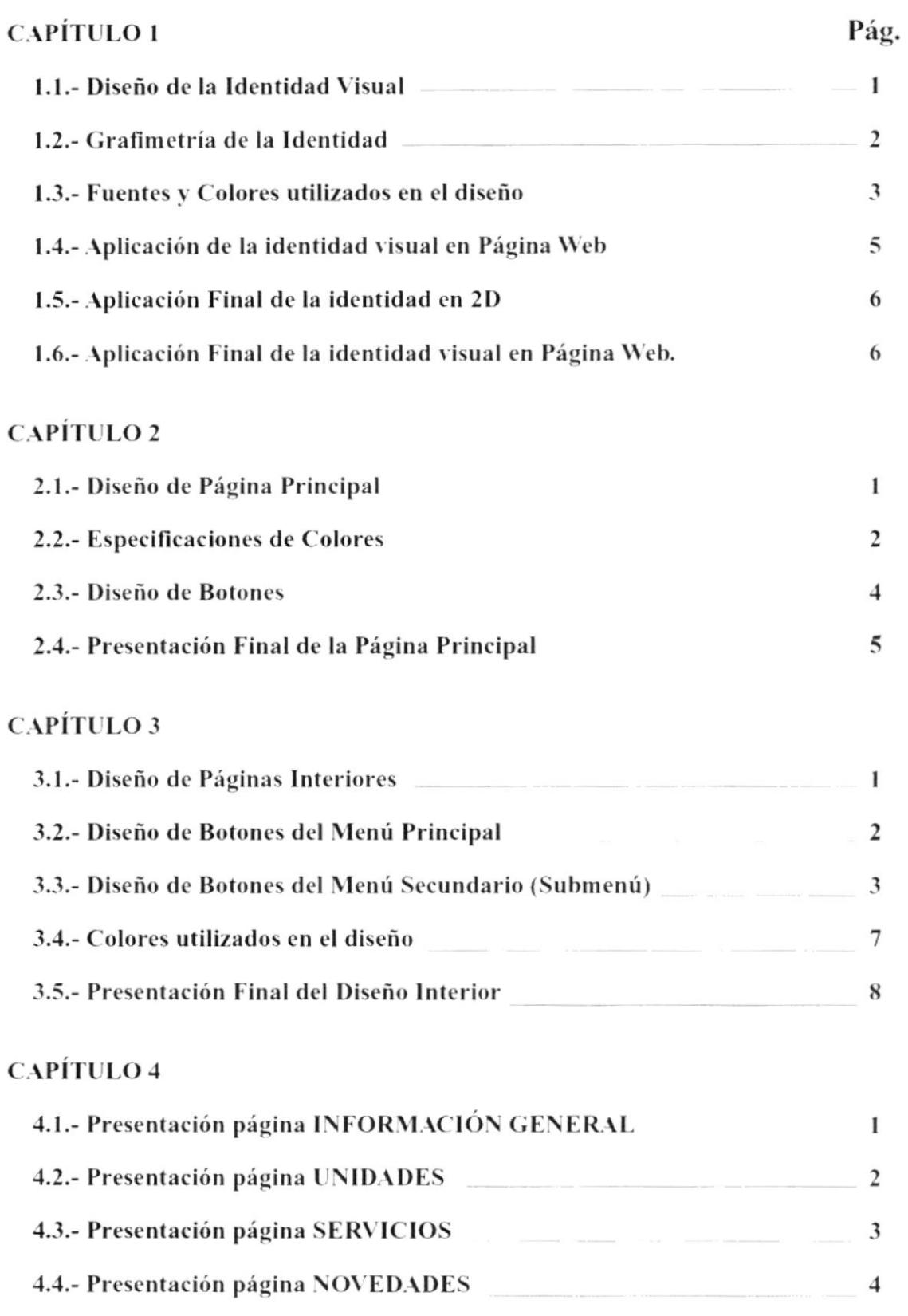

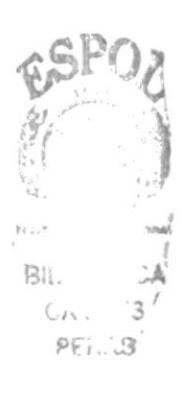

# CAPÍTULO 1

 $\ddot{\phantom{0}}$ 

## 1.1 Diseño de la Identidad Visual

El Programa de Tecnologías en Electricidad, PROTEL, presentaba un reto en el momento de diseñar su identidad visual, puesto que no es una sola carrera. Por el contrario, había que buscar la manera de fusionar tres conceptos en uno: Tecnología Eléctrica, Electrónica y Telecomuniaciones.

Se realizaron algunos bocetos, intentando destacar 3 factores que se habían solicitado por parte del cliente: Moderno, sobrio y, al mismo tiempo, fácil de asociar.

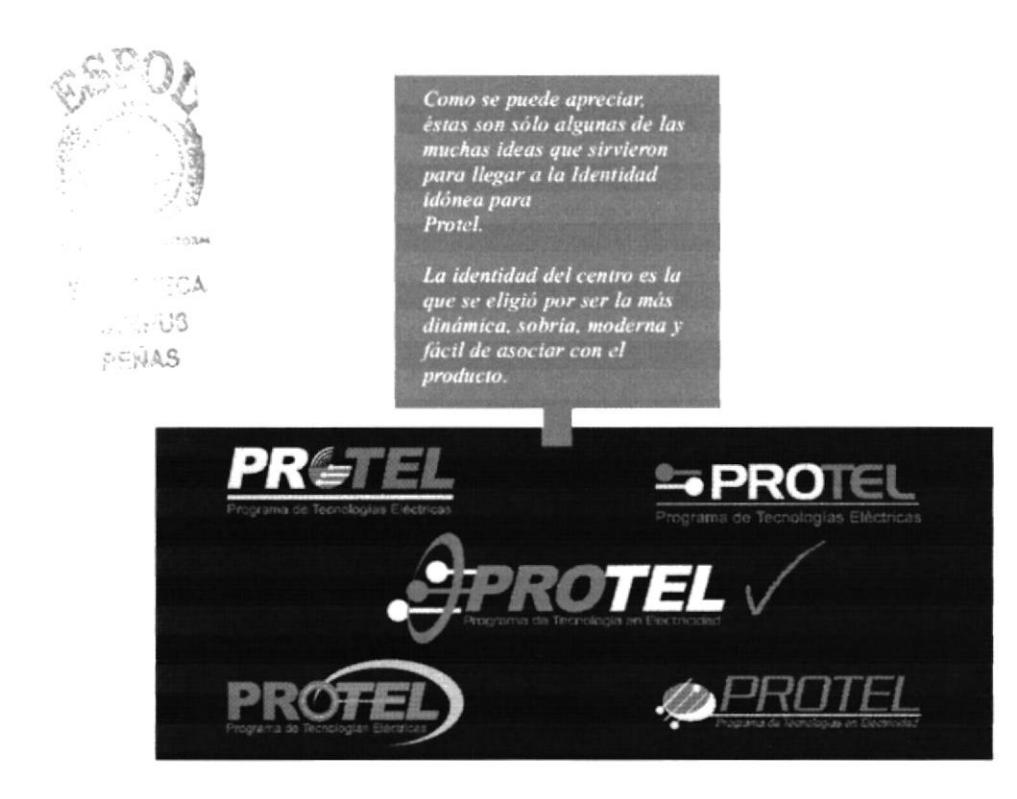

Teniendo en cuenta los requerimientos solicitados por el PROTEL, se eligieron los colores que representasen tecnología, electricidad, telecomunicaciones, dinamismo, pero que al mismo tiempo sean modernos y sobrios sin exageración.

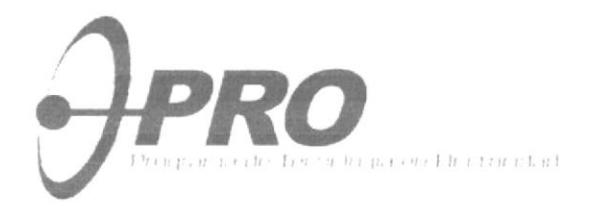

# 1.2 Grafimetría de la Identidad

A continuación haré referencia a las dimensiones que se utilizaron para el diseño de la identidad de PROTEL y que se deben mantener a escala para el Web Site.

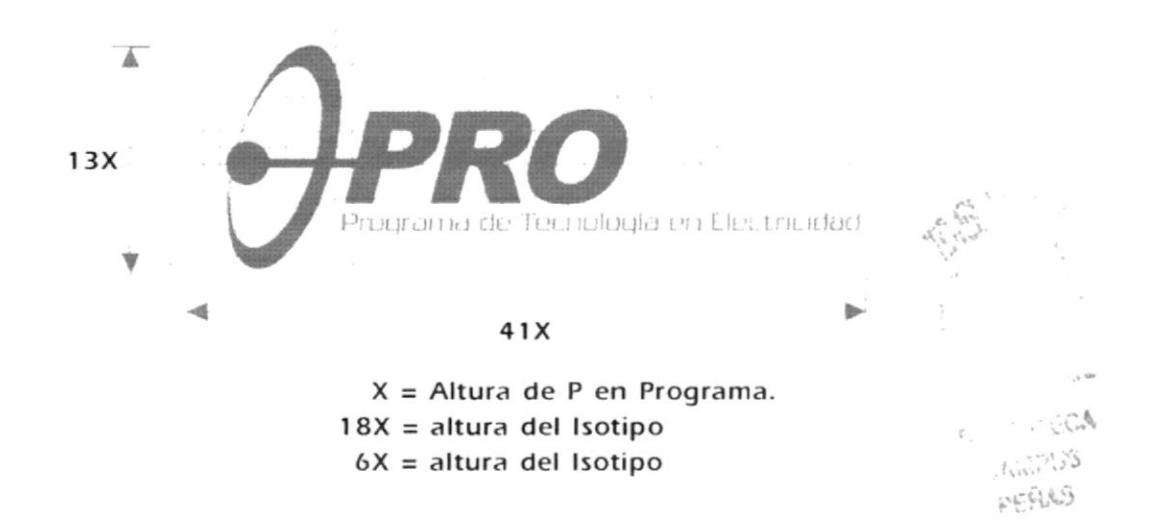

Sea cual fuere la mínima dimensión, en este caso X, las proporciones de la identidad siempre deberán tener la relación de 13x de alto y 41x de largo. En la parte inferior de este texto podemos apreciar la identidad en la página principal del sitio web.

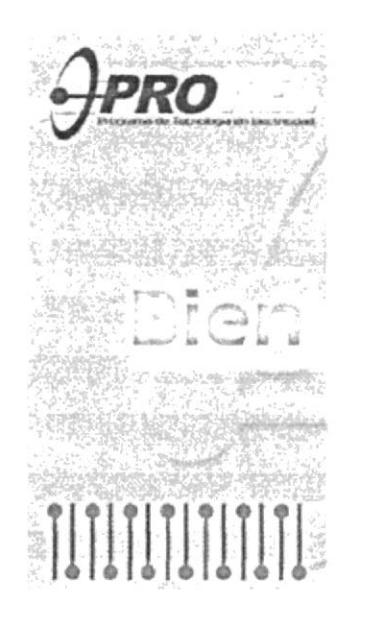

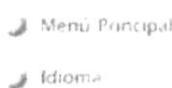

#### 1.3 Fuentes y Colores utilizados en el diseño

La tipografía utilizada en el logotipo de PROTEL fue la Arial Black de 50 puntos, con un espacio interletra de -40 y con una inclinación de 14°. Para el nombre completo en la parte inferior del logotipo se utilizó la fuente Julius de 9 puntos con un espacio interletra de 17.

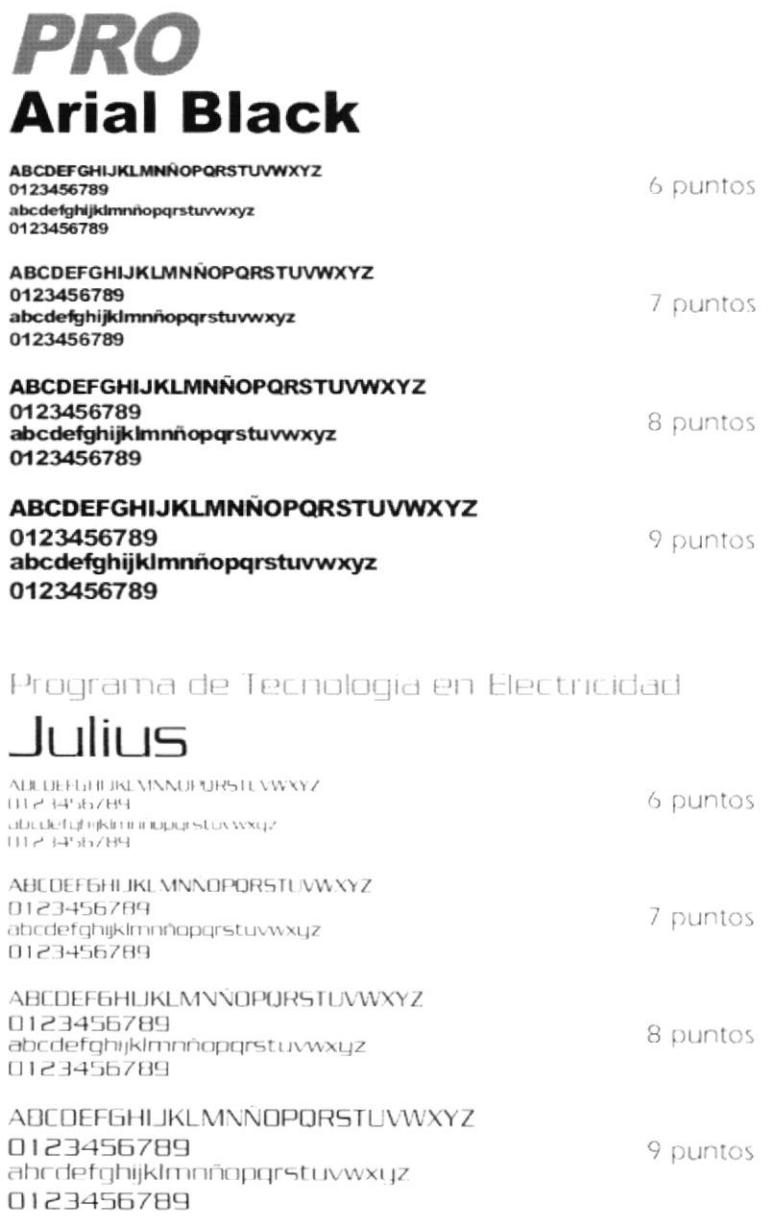

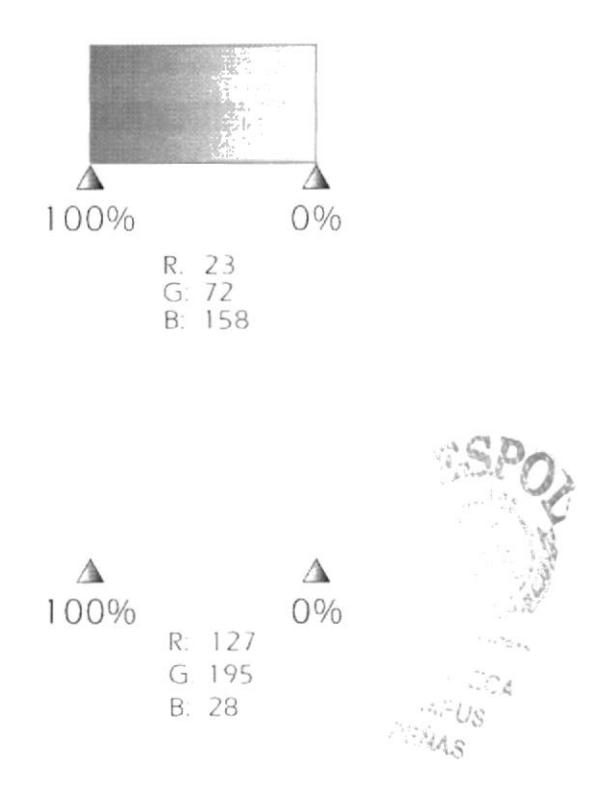

Los colores usados en el diseño tanto del Logotipo como del Iconotipo fueron:

El color azul representa la sabiduría, el conocimiento, valores que se quieren destacar dentro de un área en la cual se necesita mucha inteligencia para lograr la meta final. El color azul también se lo asocia con la solvencia, un factor que ayuda mucho para el propósito de esta Tecnología: connota que lo aprendido será un punto fuerte en la búsqueda de objetivos, ya que cuenta con bases sólidas que respaldan al conocimiento de la materia.

El color verde, representa la neutralidad, el dinamismo dentro del diseño del iconotipo. Es un color con predominio del amarillo, por lo cual no es tan neutral, sino más bien cálido, dinámico. Nos sirve para contrarrestar el frío que puede causar el azul, por lo tanto, equilibra, moderniza y no es un color predominante.

Además, armonizan conjuntamente, lo cual nos permite la fácil lectura del Logotipo, haciendo referencia que la sílaba TEL, que significa Tecnología en Electricidad, se divide de la sílaba PRO, que es la abreviatura de Programa. Con estos dos colores enfatizamos el significado de los factores: SOLVENCIA y ACTUALIDAD.

# 1.4 Aplicación de la identidad visual en Página Web

Para la aplicación de la identidad en la Página Web, explicaré los pasos que seguí para la elaboración de los efectos deseados en el diseño final del Web Site.

1.- Coloqué la identidad sobre el *background* en modo normal.

2.- Hice una copia de la identidad y le apliqué un

efecto de repujado.

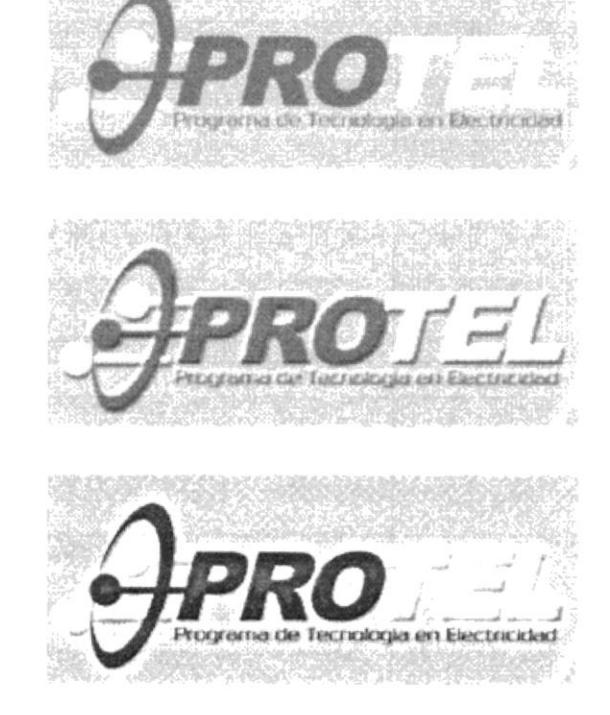

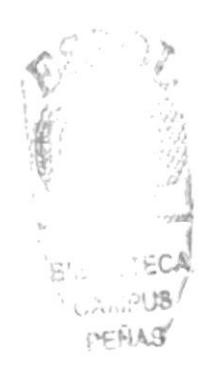

3.- Hice una copia de la identidad y le apliqué un efecto de resplandor con un blur de color amarillo pastel y le di al layer una modali-

dad de Color Quemado.

Se puede apreciar en esta foto, la aplicación completa de la identidad en la parte superior Izquierda de la Página Principal del Web Site de PROTEL.

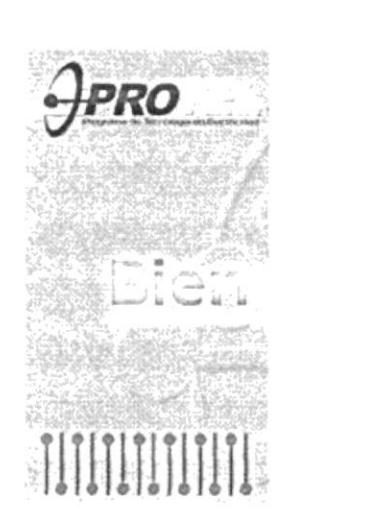

#### 1.5 Aplicación Final de la identidad en 2D.

Esta es la aplicación final de la identidad de PROTEL en dos dimensiones.

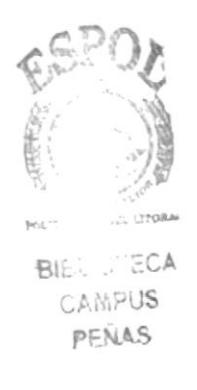

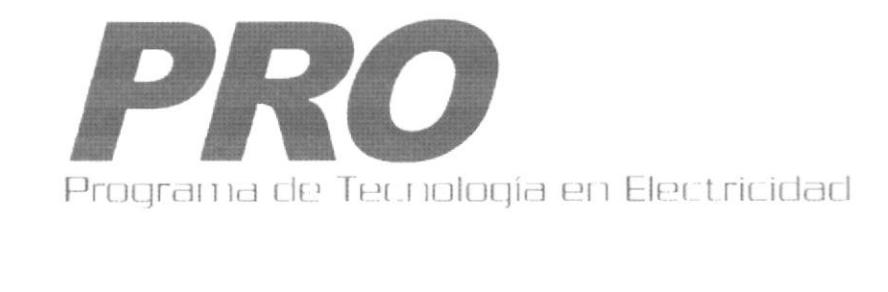

#### 1.6 Aplicación Final de la identidad visual en Página Web.

Esta es la aplicación final de la identidad de PROTEL en tres dimensiones.

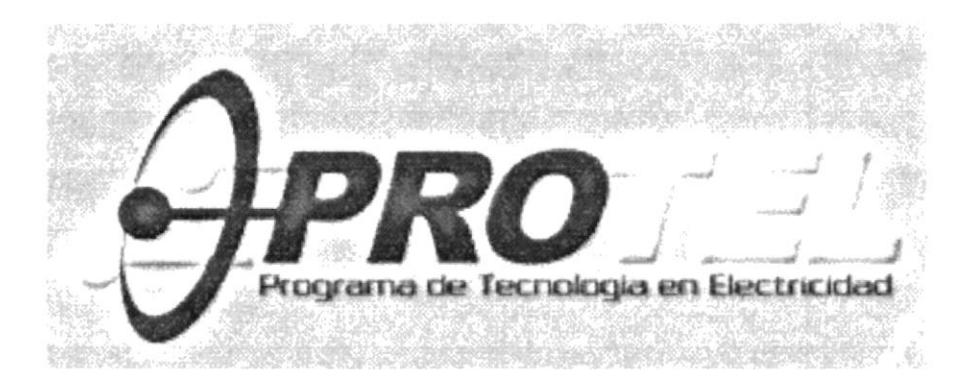

# CAPITULO 2

#### 2.1 Diseño de Página Principal.

Para efectuar el diseño de la Página Principal de PROTEL, se tomó como base principal el mismo concepto utilizado para diseñar la identidad visual, esto es, tomar en cuenta los factores que deben ser destacados, como la sensación de moderno, sobrio y que al mismo tiempo sea llamativo y fácil de asociar con el producto. Lo cual, se plasmó de forma inmediata, siguiendo las mismas tonalidades de color utilizados en el isotipo. El tamaño estándar para las pantallas fue el de 800x600 pixeles, lo que permite a cualquier usuario el acceso sin ningún tipo de incovenientes.

Además tomé elementos de la identidad para que el diseño no fuese tan vacío, armonizándolos dentro del *Lavout* que ya había establecido con la diagramación de los elementos dentro del contexto visual.

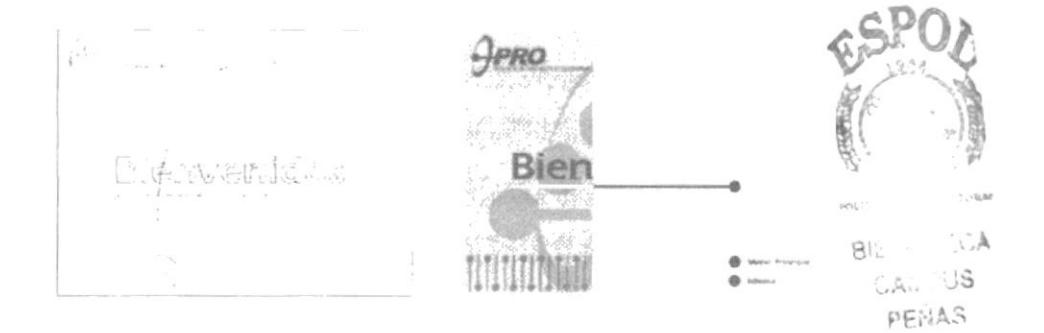

Una vez efectuado el arte final en el Adobe Illustrator, lo pasé en partes al Adobe Photoshop, para dar el acabado de los efectos que quería destacar en la parte gráfica y visual del diseño. Aplicando *layers* en modalidades de Color quemado y filtros de repujado conseguí dar la sensación de electricidad y movimiento en las barras que complementan el diseño del *Background*. El ícono centrado en la página resalta la frase de Bienvenidos, suavizando su forma con un ligero repujado. En el diseño de la frase Bienvenidos jugué con el color de fondo dividiendo la frase de dos partes: Bien y Venidos,

La franja que subraya a *Bienvenidos* se asemeja a las barras que forman parte del icono, al mismo tiempo que dan la sensación de energía, movimiento, fluidez, características propias de una carrera que tiene que ver mucho con la electricidad, velocidad, rapidez.etc.

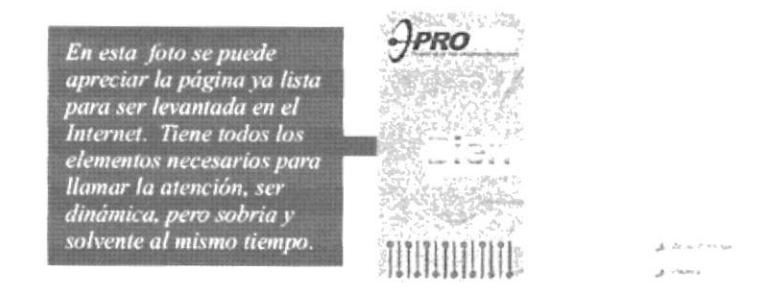

76318

#### 2.2 Especificaciones de Colores.

A continuación especificaré los diferentes matices que utilizé en el diseño de la página principal del Web Site de PROTEL:

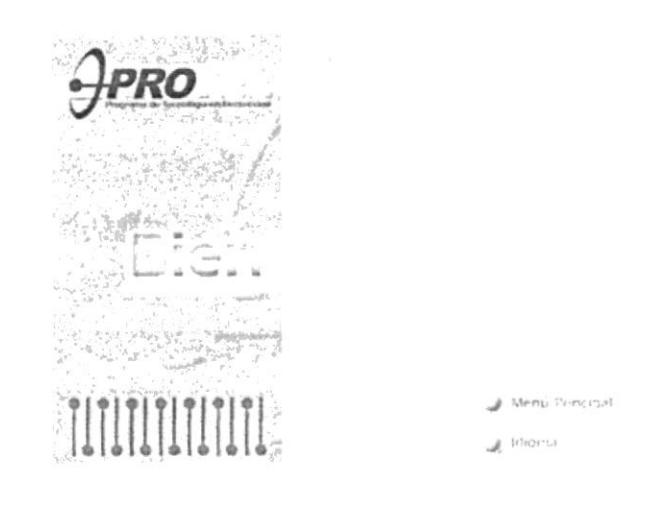

El color más intenso de la identidad lo utilicé en diferentes elementos como: en la primera sílaba de Bienvenidos, en la barra que subraya la palabra de Bienvenidos y en los ítems del menú, es decir, en Menú Principal y en Idioma. Los botones redondos también incluyen en su degradé el tono más alto que anteriormente se especificó. (ver Cap. 1 pág. 4).

El mismo color pero al 88% de opacidad. Este color es el que utilicé en las barras ubicadas en el costado inferior izquierdo y que dan una sensación de fluidez y movimiento al diseño de esta página. Cabe resaltar que estos tonos son los básicos para el diseño, ya que cuando se traslada el archivo para dar los efectos en el Photoshop, sus intensidades varían dependiendo del efecto dado.

Ahora su opacidad es de 80%. Este color lo encontré adecuado para destacar al icono ubicado detrás de Bienvenidos. Es más intenso que el Background pero al mismo tiempo es menos intenso que las barras inferiores de la izquierda de la página. Esto crea una sensación de profundidad en un espacio completamente bidimensional.

En su opacidad más baja, 70%. Fue utilizada para el *background*, ya que no molesta a la vista del navegador y estiliza aún más el diseño principal. Además de que este tono posteriormente será el que separe al menú principal de la información, una vez en el interior de las páginas secundarias. Al ser un tono pastel, es relajante, permitiendo de esta forma que el visitante no salga "corriendo" de nuestra página.

Las especificaciones del color verde son:

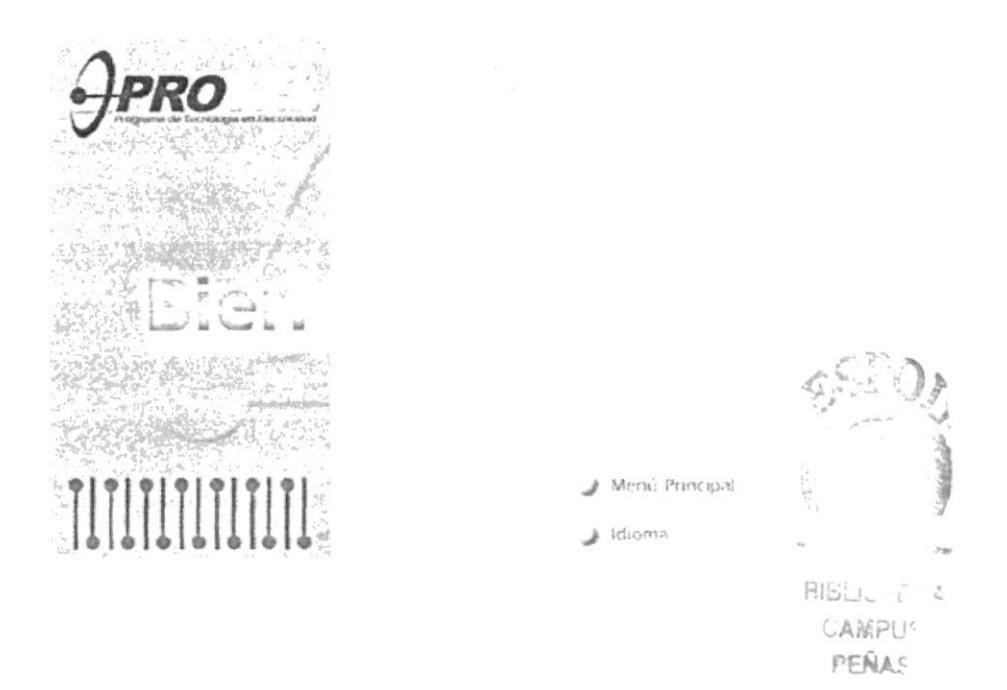

El color más intenso de la identidad lo utilicé en diferentes elementos como: en la segunda sílaba de *Bienvenidos*, en la barra que subraya la palabra de Bienvenidos y en las barras detrás del menú, es decir, en Menú Principal y en Idioma. También lo usé en las barras laterales superiores al costado derecho del Web Site.

Ahora su opacidad es de 71%. Este color lo encontré adecuado para destacar al ícono ubicado detrás de Bienvenidos. Es más intenso que el Background pero al mismo tiempo es menos intenso que las barras superiores de la derecha de la página. Esto crea una sensación de profundidad en un espacio completamente bidimensional.

En su opacidad más baja, 60%. Fue utilizada para el Background, ya que no molesta a la vista del navegador y estiliza aún más el diseño principal. Al ser un tono pastel, es relajante. Lo que permite facilidad y descanso a la vista del navegador.

#### 2.3 Diseño de Botones

Teniendo en cuenta que debía hacerse algo moderno, bastante llamativo, con efectos de energía y movimiento, determiné que el botón no tenía que cambiar de forma ya que una circunferencia siempre será reconocida como un botón, sino más bien en su interior debería tener algún elemento visual que reflejara las características antes mencionadas.

US PENAS

El primer paso fue realizar dentro de la circunferencia principal, otra con las mismas características, pero con el degradé invertido para dar esa sensación de que el botón estuviera aplastado. Se utilizó el tono azul con degradé a blanco por que da un efecto visual de electricidad.

Una vez hecho este botón, se lo duplicó para aplicarle más brillo y aumentar su porcentaje de cyan, también se suavizaron los bordes con un Gaussian Blur al 14,3%. Esto permitió al botón ganar en suavidad, dándole de esta manera un sentido mucho más moderno de formas muy delicadas..

De alguna forma había que destacar el switch o interruptor, para que el botón no quedara demasiado suave, por lo que se duplicó la circunferencia interior y se le aplicó a este un repujado (bevel and *emboss*) de 5 pixeles de profundidad, con un *blur* normal de 4%.

Sin embargo no lucía del todo convincente, de manera que se aumentó el porcentaje de cyan y el efecto del degradé se lo aplicó en el centro de la circunferencia, de esta forma se logró obtener el efecto visual deseado. Un botón que luzca como tal, moderno, electrizante, pero sobrio y llamativo.

Botón encendido

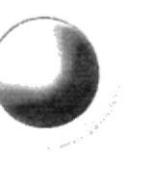

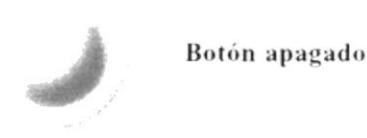

Para finalizar, se aplicó al botón una máscara del interior en modo Overlay, para dar la sensación de que el botón estuviese encendido, como se lo puede apreciar en la primera gráfica encima de estas líneas. Y para dar la sensación de que el botón estuviese apagado, se duplicó toda la imagen del mismo y se aplicó un Gaussian Blur al 20% y se bajó la opacidad de la capa para poder visualizar al botón en el fondo.

### 2.4 Presentación Final de la Página Principal

Una vez explicados los pasos que se siguieron para el diseño de la página principal de PROTEL, podemos observarla terminada, con todos los elementos gráficos que se apreciarán en el Web Site.

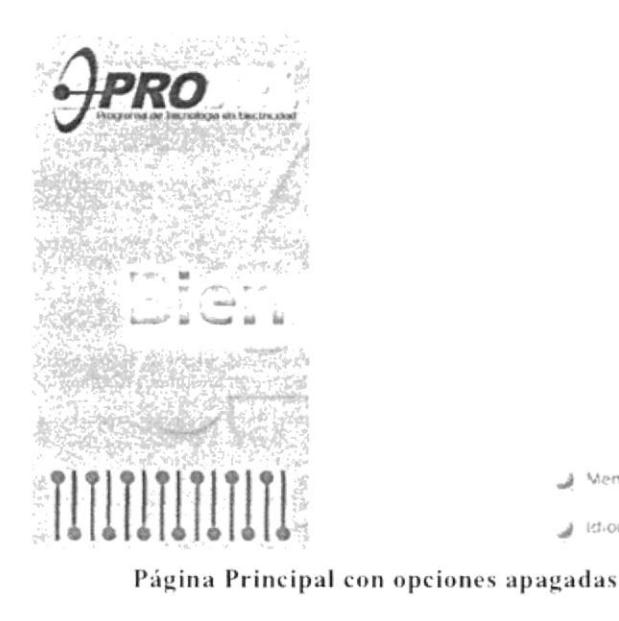

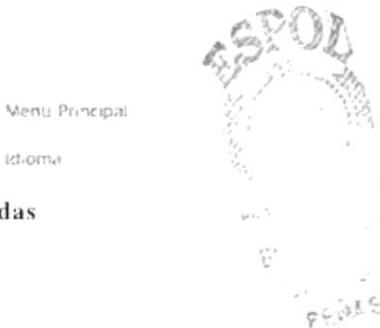

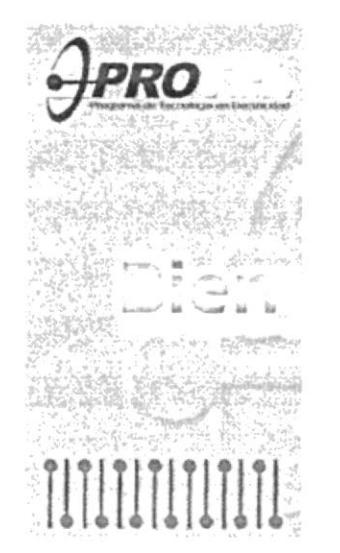

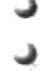

a Idioma

Página Principal con opciones encendidas

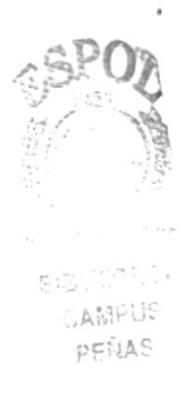

# CAPÍTULO 3

#### 3.1 Diseño de Páginas Interiores.

Para efectuar el diseño de la Página Interior de PROTEL, se tomó como base principal el mismo concepto utilizado para diseñar la identidad, esto es, tomar en cuenta los factores que deben ser destacados, como la sensación de moderno, sobrio y que al mismo tiempo sea llamativo y fácil de asociar con el producto. Esto, se plasmó de forma inmediata, siguiendo las mismas tonalidades de color utilizadas en la identidad. El tamaño estándar para las pantallas fue el de  $800x600$  pixeles, lo que permite a cualquier usuario el acceso sin ningún tipo de incovenientes.

Además tomé elementos del isotipo para que el diseño no fuese tan vacío, armonizándolos dentro del Lavout que ya había establecido con la diagramación de los elementos dentro del contexto visual.

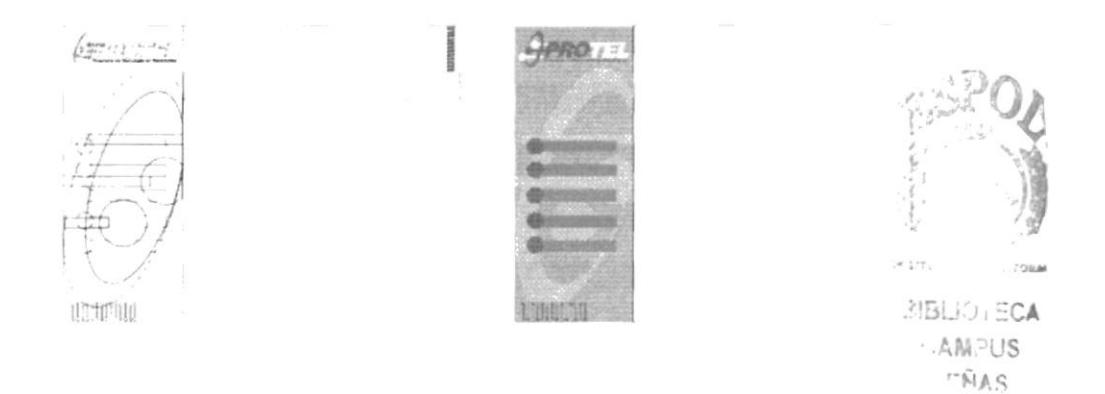

Una vez efectuado el diseño final en el Adobe Illustrator, lo pasé en partes al Adobe *Photoshop*, para dar el acabado de los efectos que quería destacar en la parte gráfica y visual del diseño. Aplicando lavers en modalidades de Color quemado y filtros de repujado conseguí dar la sensación de electricidad y movimiento en las barras que complementan el diseño del *hackground*. El icono segmentado en la página resalta la barra vertical en tono azul del menú, suavizando su forma con un ligero repujado.

La franja que destaca el titular en la parte derecha es un poco más obscuro que el verde del isotipo, ya que de esta manera resalta mucho más el texto que va en color blanco.

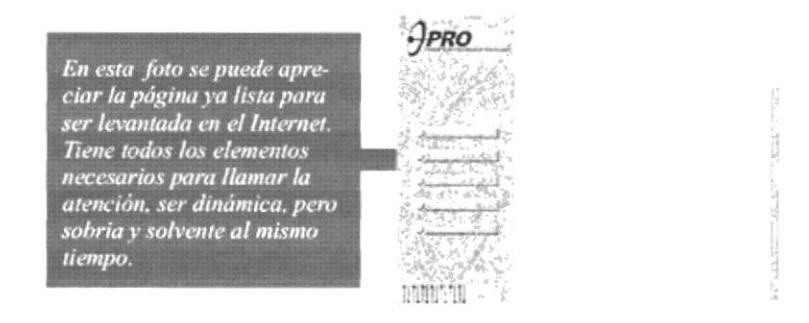

#### 3.2 Diseño de Botones del Menú Principal

Para realizar los botones interiores del Menú Principal, se implementó una barra horizontal alineada en el centro del botón original. De esta manera, logramos la unidad gráfica en el Menú Principal con los mismos elemento utilizados en la Página Principal, aparte que hacemos que el visitante vaya relacionando estos elementos con parte de la iconografía de la identidad de Protel.

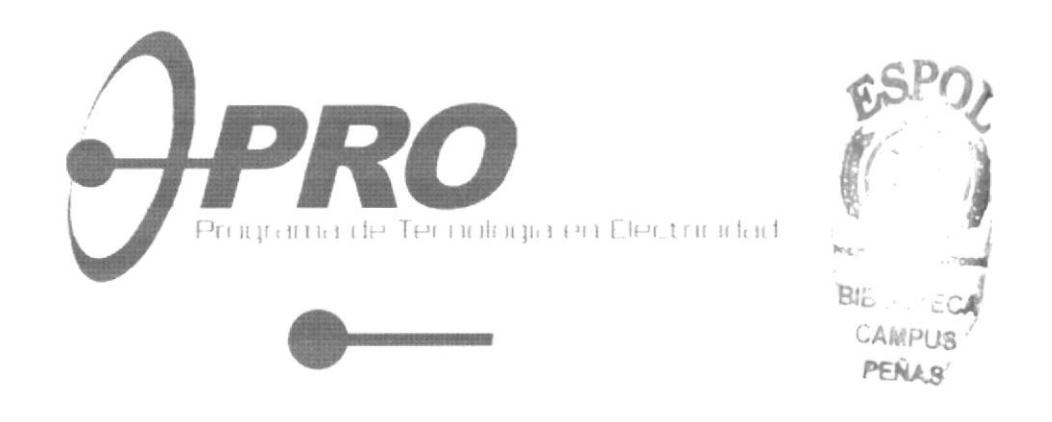

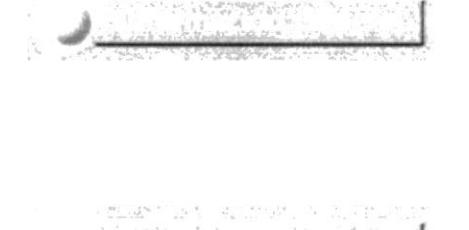

a di Linen de Cobavillativa<br>Light (1997) de Strije (Statistika

El primer paso fue realizar una barra suficientemente larga para que entren los items del menú principal, para dar con la medida estándar se escogió el nombre más extenso, en este caso fue Información General

Una vez realizada la barra, se le aplicó un efecto de Bevel and Emboss con 120° de inclinación, una profundidad de 5 pixeles, blur en la misma cantidad y el sentido que la luz apareciera arriba dejando la sombra negra en la parte inferior para dar la sensación de que el botón está apagado.

Para que la barra parezca presionada se invirtió el efecto de Bevel and Emboss con 120° de inclinación, una profundidad de 5 pixeles, blur en la misma cantidad y el sentido que la sombra negra apareciera arriba dejando la sombra blanca en la parte inferior para dar la sensación de que el botón está presionado. Para complementar este efecto, al texto se lo duplicó, aplicándole un Gaussian blur de 11% y poniéndolo en modo Color Burn, da la impresión que el texto se enciende.

#### 3.3 Diseño de Botones del Menú Secundario (Submenú)

Para realizar los botones del menú secundario, se tomó elementos ya posicionados en la Web, para la fácil asociación de los mismos con el nombre del botón secundario.

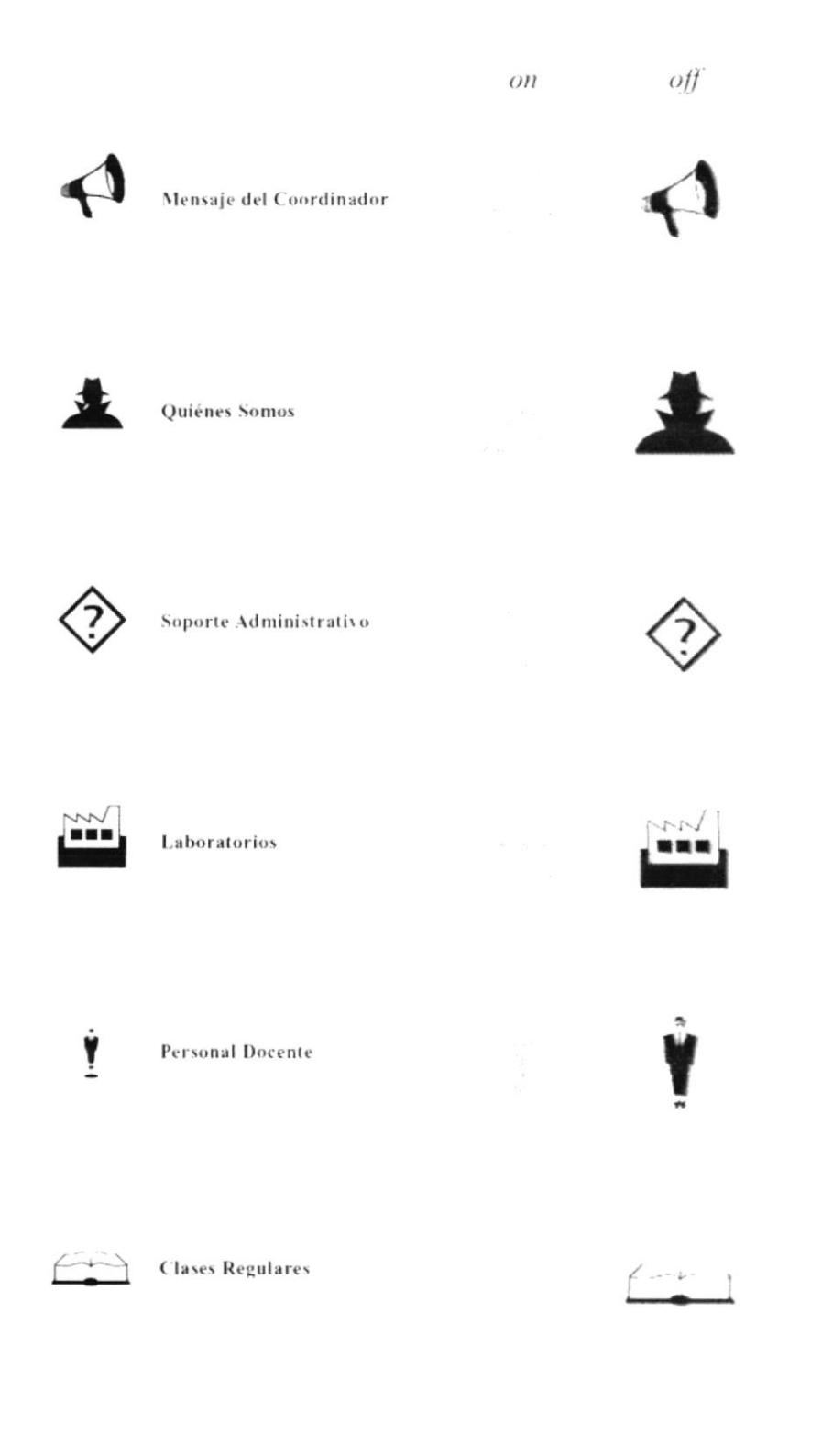

Debajo de estas líneas podemos apreciar los botones del menú de Unidades, dentro de la cual también hemos incluido el botón del Sistema Administrador.

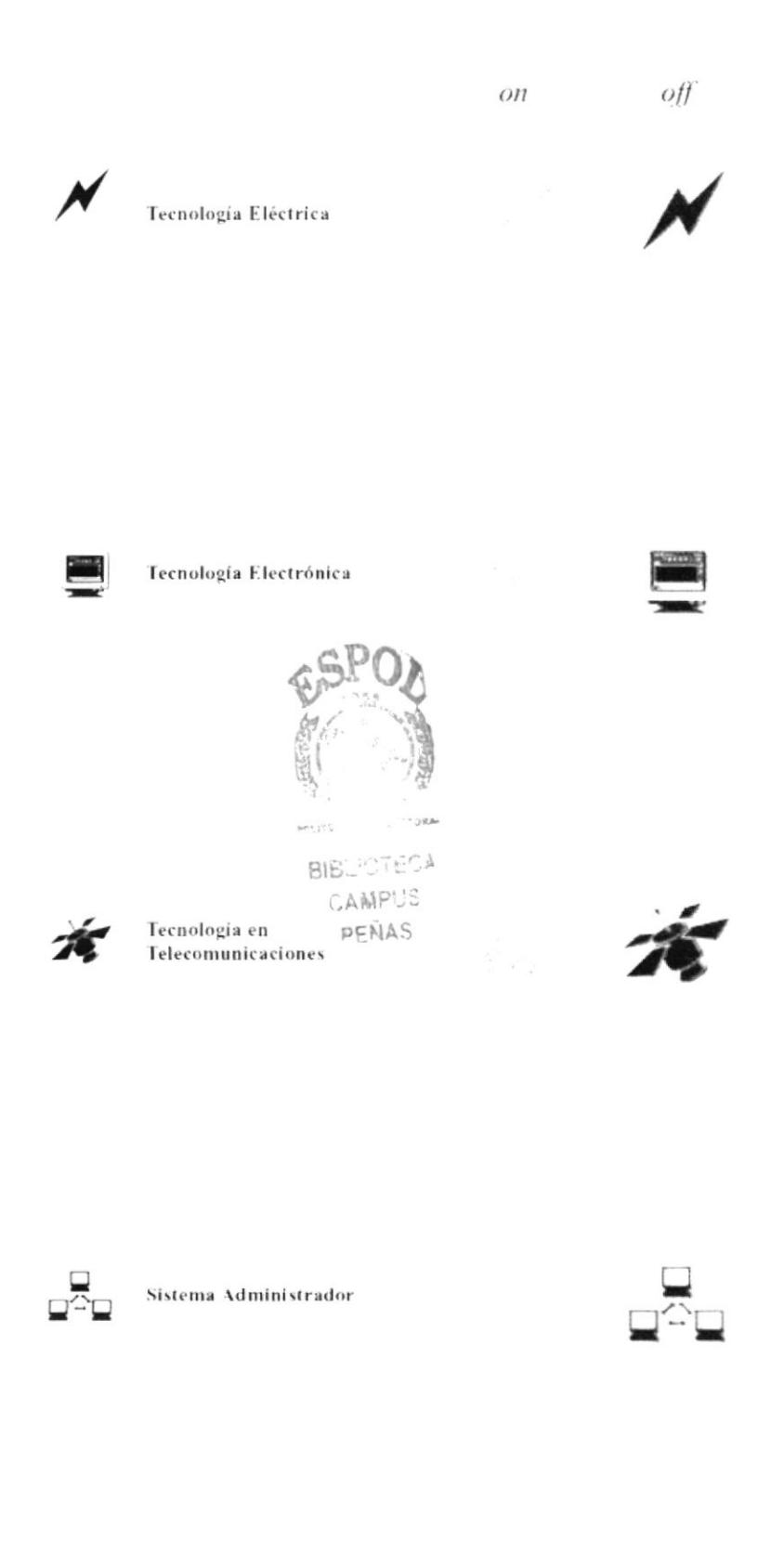

En esta página podemos apreciar los botones del menú Servicios y del menú Novedades.

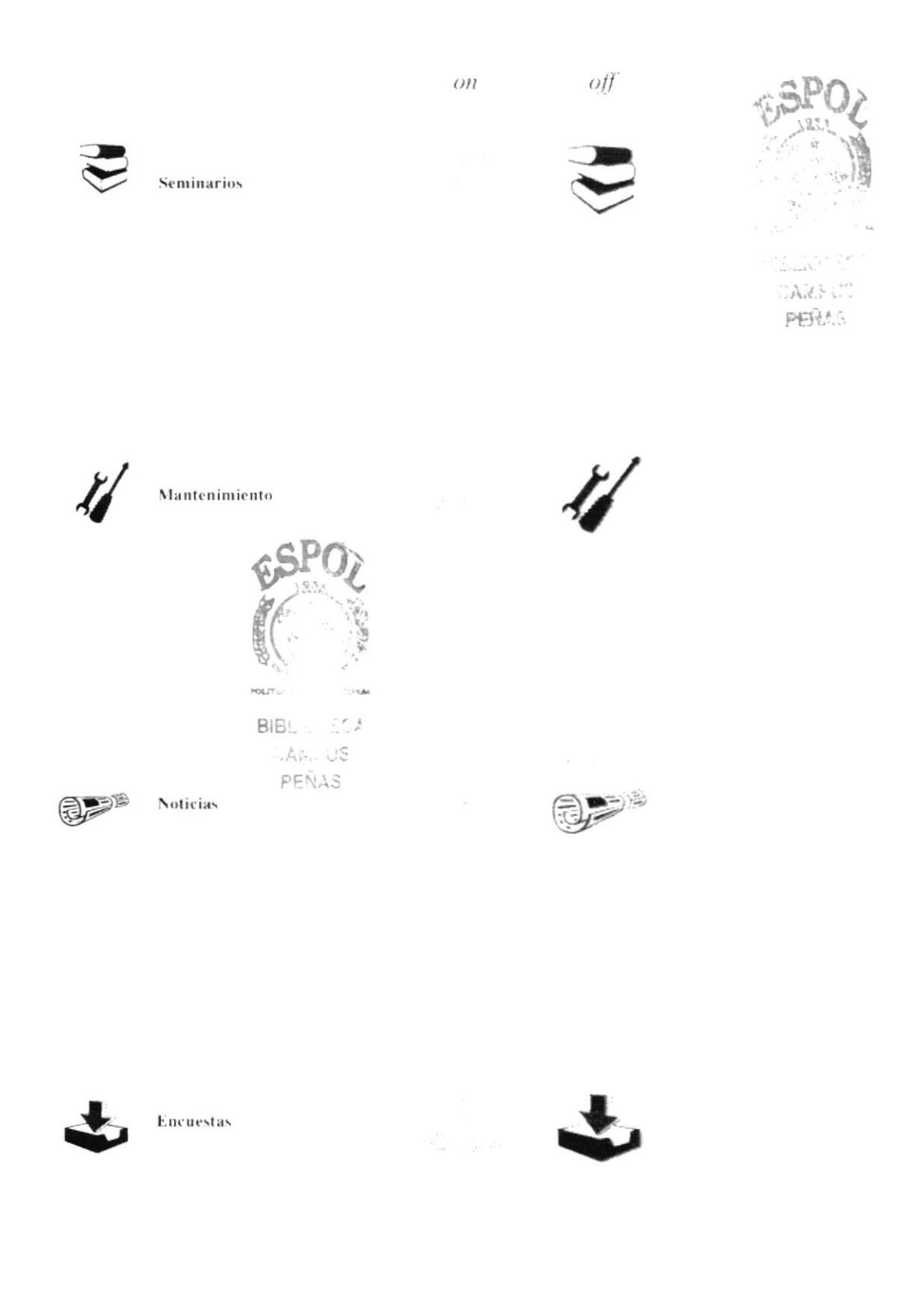

Para realizar los botones del submenú seguí los siguientes pasos:

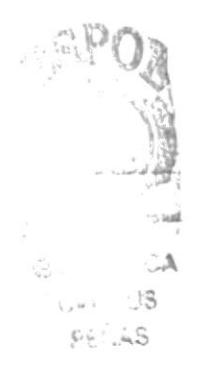

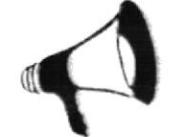

Primero, realicé un cuadrado blanco que se fundiera con la página, se le aplicó un efecto de Bevel and Emboss con brillo en modo Screen al 100% en color blanco y sombra en color azul al 100% en modo Multiply con 120° de inclinación y una profundidad de 19 pixeles y un *blur* de 33 pixeles.

Después se ubicó al ícono en la parte inferior del botón y para dar el efecto de flotación, se le aplicó un Drop Shadow en tono azul, modo Multi $ph$ ; con una opacidad del 75%, una inclinación de 170°, a una distancia de 43 pixeles y un blur de 40 pixeles.

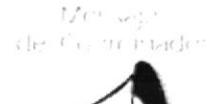

Una vez logrado el efecto deseado, se ubicó el texto del botón en color azul, centrado y manteniendo una letra Ergoe Regular, variando el tamaño, dependiendo de la cantidad de caracteres que posea la frase. Una vez puesto el texto, tenemos ya el botón terminado, el mismo que utilizaremos como botón apagado.

Para que el botón de la sensación que está presionado, se le sobrepuso un layer blanco, con una opacidad de 50%, para dar así un efecto borroso sobre el botón.

#### 3.4 Colores utilizados en el diseño.

A continuación especificaré los diferentes matices que utilicé en el diseño de la Página Principal del Web Site de PROTEL:

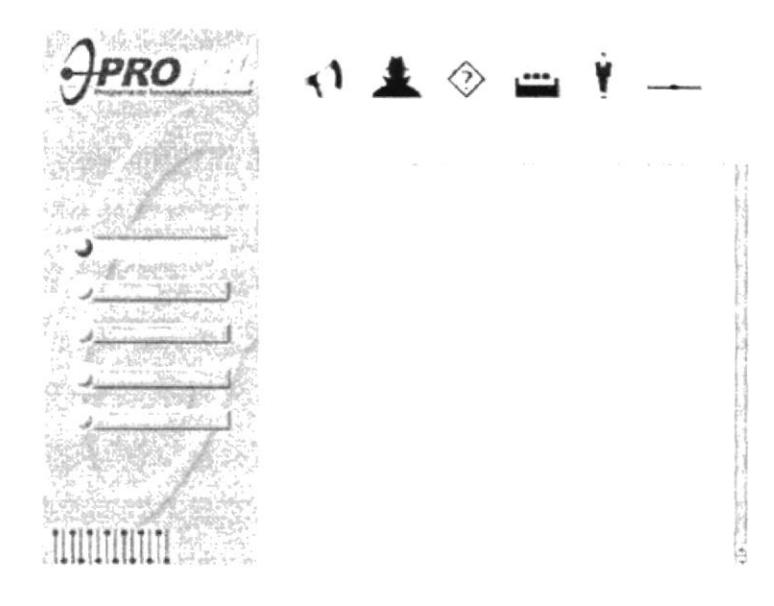

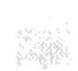

Para el fondo utilizado para el menú principal, escogí el color azul que permite una lectura adecuada de los botones del menú. Los rangos en formato RGB son: R: 93%, G:127%, B:188%.

El otro color que se utilizó fue una variante del color verde de la identidad, aumentado un 5% en el color azul. Los rangos en formato RGB son: R: 178%, G: 217%, B:48%. De esta manera jugamos con los tonos de la identidad, manteniendo la uniformidad en cromática, al mismo tiempo que destacamos el titular de la página.

# 3.5 Presentación Final del Diseño interior.

A continuación debajo de estas líneas, mostraré las páginas interiores con sus respectivos titulares.

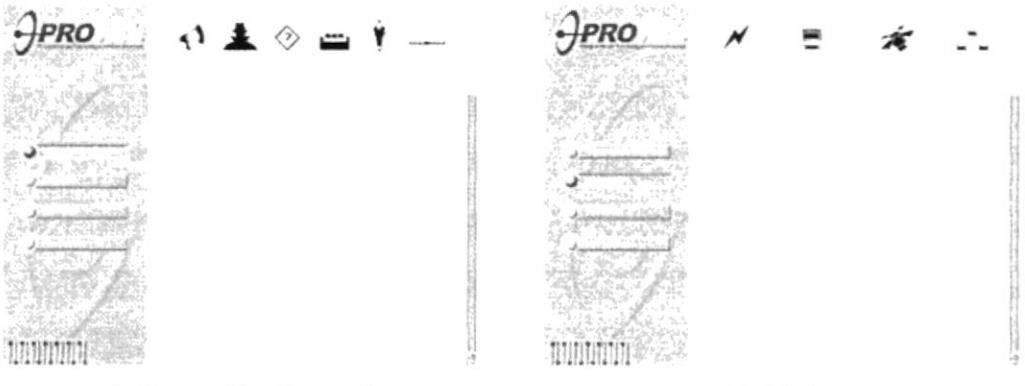

Información General

**Unidades** 

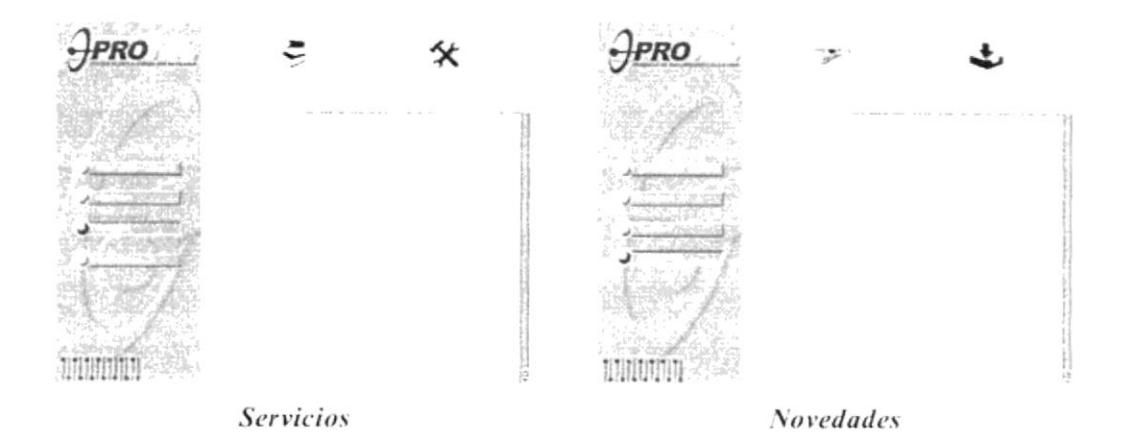

# CAPITULO 4

### 4.1 Presentación página Información General.

El trabajo final del diseño de la página Información General, y cada uno de sus elementos visuales que componen esta presentación.

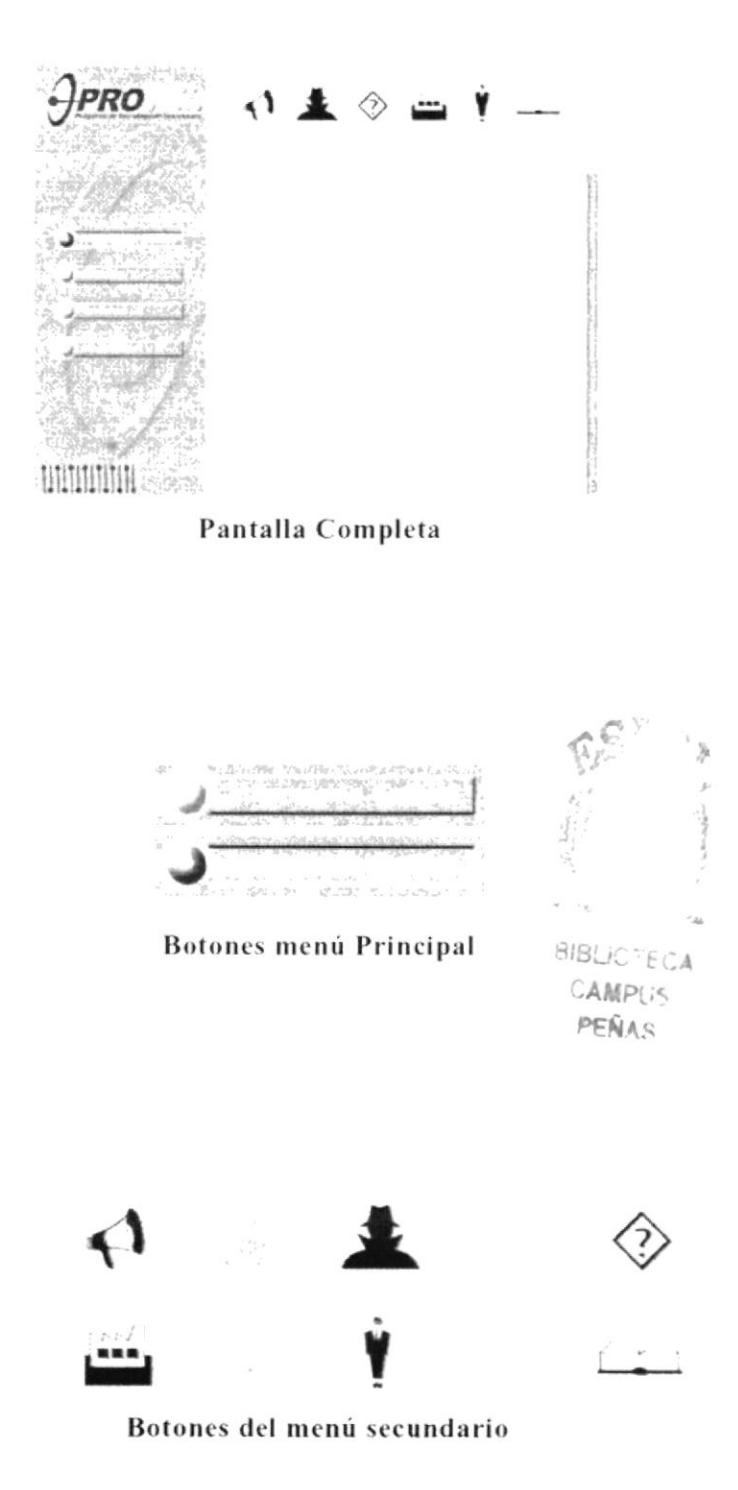

## 4.2 Presentación página Unidades.

El trabajo final del diseño de la página Unidades, y cada uno de sus elementos visuales que componen esta presentación.

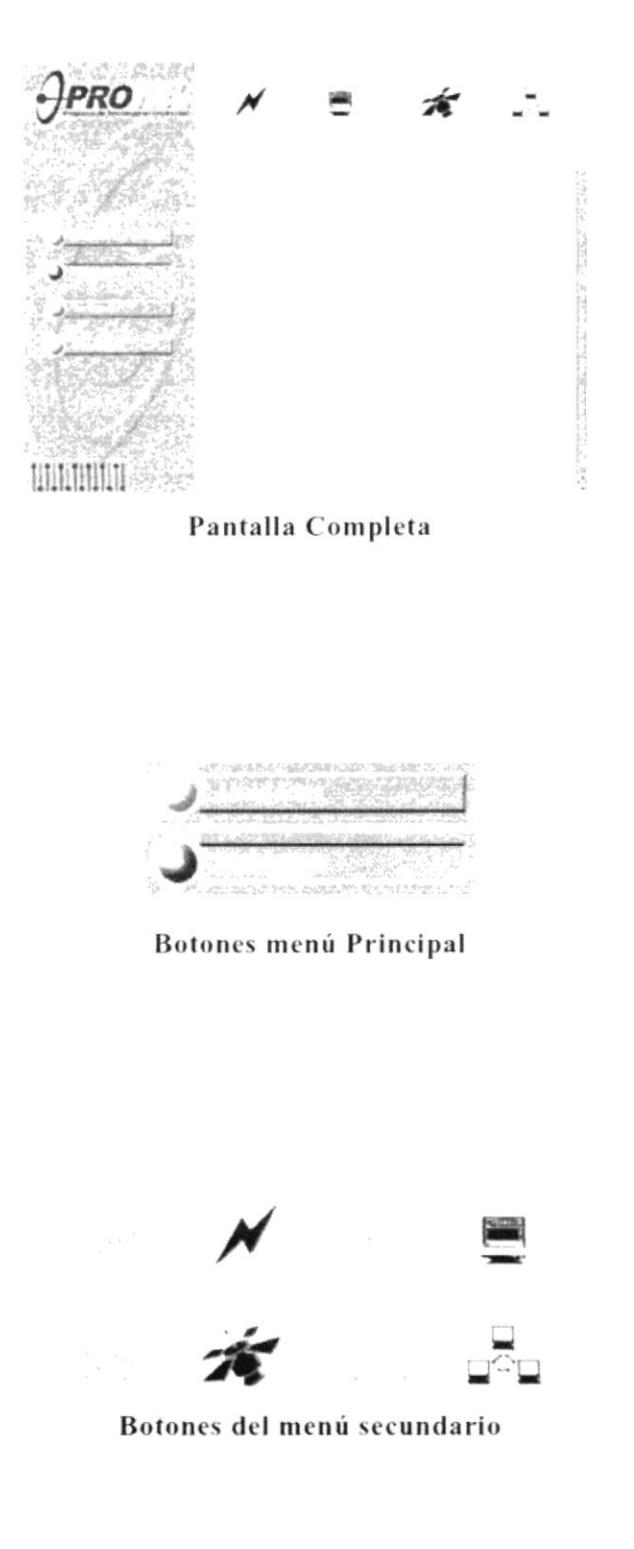

#### 4.3 Presentación página Servicios.

El trabajo final del diseño de la página Servicios, y cada uno de sus elementos visuales que componen esta presentación.

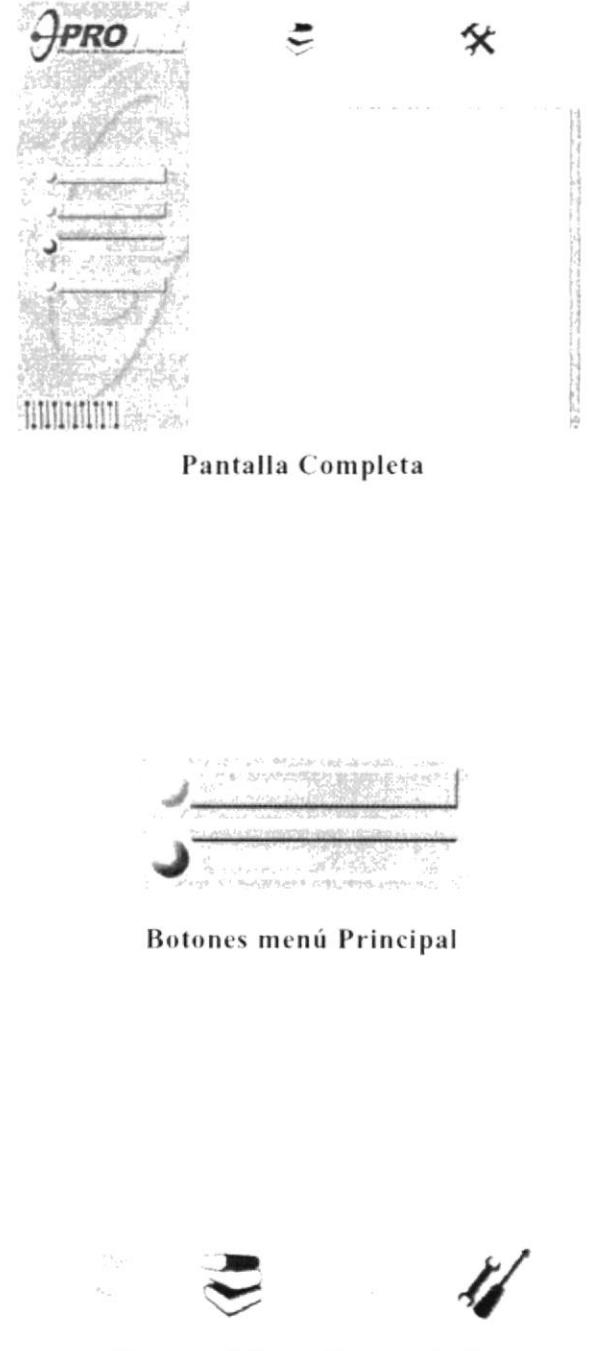

Botones del menú secundario

# 4.4 Presentación página Novedades.

El trabajo final del diseño de la página Novedades, y cada uno de sus elementos visuales que componen esta presentación.

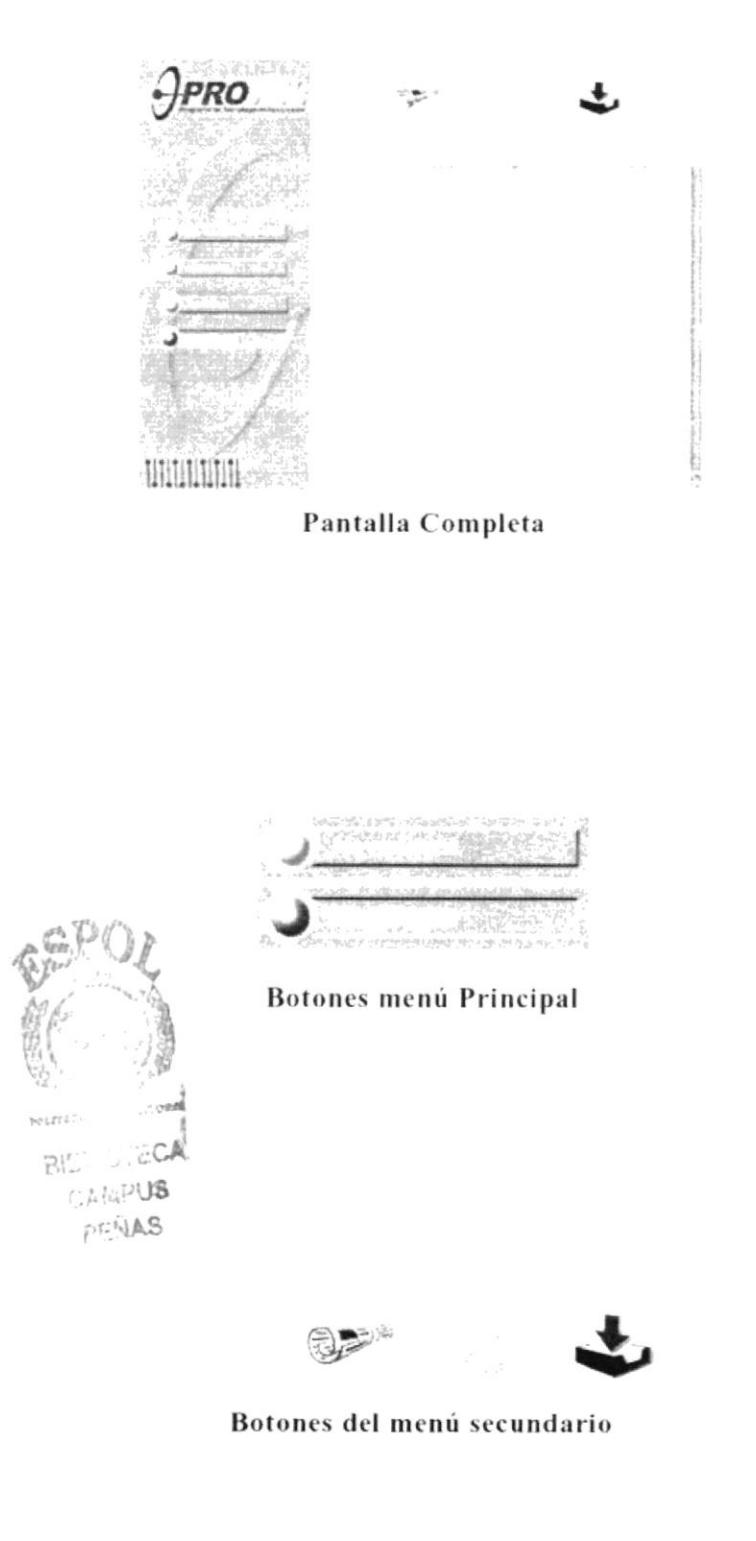